# RÖNTGENDIFFRAKTIO

### **1 Johdanto**

Röntgendiffraktio on menetelmä, jolla voidaan tutkia kiinteän aineen rakennetta. Menetelmä perustuu sähkömagneettisen säteilyn aaltoluonteeseen ja periodisesta hilarakenteesta heijastuvien tasoaaltojen interferenssiin. Käytetyn röntgensäteilyn aallonpituus *λ* on luokkaa 0,5 – 2,5 Å, joka vastaa suuruusluokaltaan atomien välisiä etäisyyksiä kiinteässä aineessa. Peräkkäisistä atomitasoista heijastuvat aallot vahvistavat toisiaan, jos ne ovat samassa vaiheessa ja heikentävät toisiaan, jos ne ovat vastakkaisissa vaiheissa.

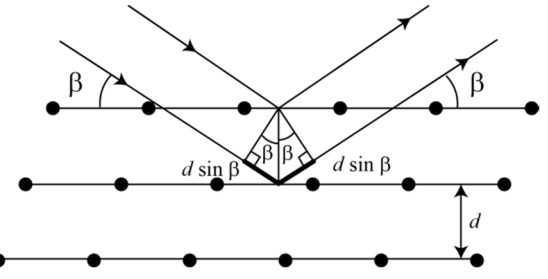

**Kuva 1.** *Braggin diffraktio sarjasta atomitasoja.*

Kuvassa 1 on havainnollistettu diffraktion syntyä atomihilassa, kun röntgensäde osuu hilaan kulmassa *β*. Peräkkäisistä, etäisyydellä *d* olevista tasoista heijastuneiden säteiden matkaeroksi saadaan geometrisen tarkastelun avulla  $2d \sin \beta$ . Vahvistava interferenssi syntyy, jos interferoivien säteiden välinen matkaero on aallonpituuden monikerta

$$
m\lambda = 2d\sin\beta\tag{1}
$$

missä *m* on kokonaisluku. Yhtälö (1) tunnetaan yleisesti Braggin lakina. Kokonaisluku *m* ilmoittaa heijastuksen kertaluvun. Röntgendiffraktiota voidaankin käyttää aineen hilatasojen välisen etäisyyden mittaamiseen silloin, kun aineen pinnan kidesuunta on tiedossa.

#### **1.1 NaCl- ja Si-hilarakenteet**

Kiteisten aineiden atomit ovat järjestäytyneet säännölliseksi hilaksi, joka toistuvaa rakennetta kutsutaan yksikkökopiksi. Tässä työssä tarkastellaan NaCl- ja Si-kiteitä, joilla on nk. kuutiollinen hilarakenne, joka on esitetty kuvassa 2 yksikkökoppeineen. Piin hilarakenetta kutsutaan timanttihilaksi. NaCl-kide voidaan puolestaan esittää myös niin kutsuttuna yksinkertaisena kuutiona, jonka joka toisessa kulmassa on Na<sup>+</sup>- ja joka toisessa Cl-ioni. Kiteen atomit muodostavat hilatasoja ja yhteen NaCl-yksikkökoppiin sisältyy kaksi hilatasoa. Yksikkökopin sivun pituutta, eli hilan toistuvan osan pituutta, kutsutaan hilavakioksi. Kidenäytteitä tarkastellessa ilmoitetaan yleensä kiteen pinnan leikkaussuunta kolmen indeksin avulla (esim. NaCl(100)). Eri leikkaussuuntia on havainnollistettu kuvassa 3.

Braggin laki antaa vain mahdolliset kulmat diffraktiomaksimeille, muttei kerro mitään piikkien intensiteetistä. Intensiteetti riippuu aineen hilarakenteesta sekä atomien kyvystä heijastaa röntgensäteitä. Piikkien intensiteetti pienenee diffraktion kertaluvun kasvaessa ja on lisäksi huomattava, että joistain tasoista heijastuksia ei havaita käytännössä ollenkaan destruktiivisen interferenssin takia. NaCl(100) tapauksessa diffraktio havaitaan peräkkäisistä, kuvan 2 merkintöjä noudattaen, etäisyydellä  $d=\frac{a}{2}$ olevien tasojen välillä.

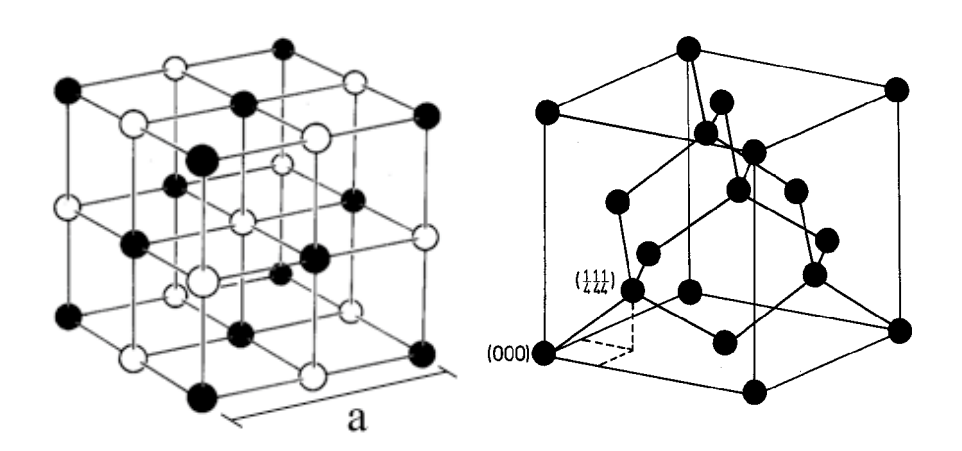

**Kuva 2.** *NaCl-hila [1] ja timanttihila [2]. Hilavakio a on yksikkökopin sivun pituus.*

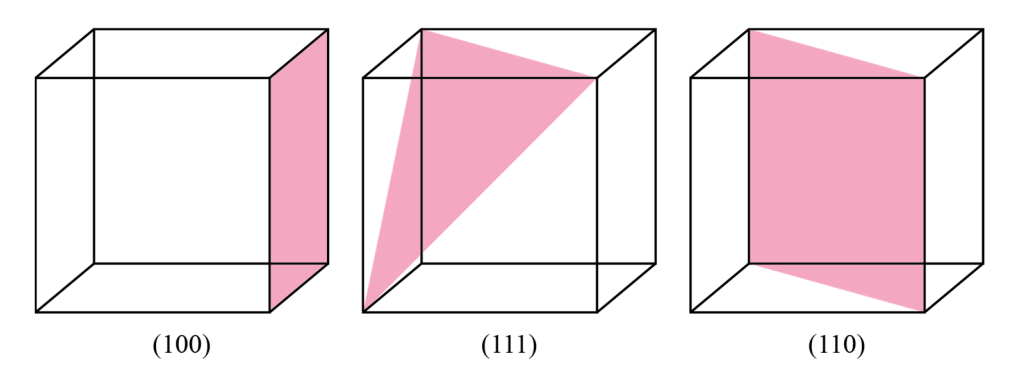

**Kuva 3.** *Kuutiollisen hilan eri leikkaustasoja.*

Kiteen leikkaussuunta vaikuttaa kiteen pinnansuuntaisten atomikerrosten väliseen etäisyyteen. Röntgendiffraktiolla voidaan tästä syystä erottaa eri suuntiin leikatut kiteet toisistaan. Jos taas tiedetään kiteen leikkaussuunta, voidaan röntgendiffraktion avulla määrittää aineen atomitasojen välinen etäisyys ja sitä kautta hilavakio. Piin tapauksessa leikkaussuuntien (100), (110) ja (111) atomitasojen väliset etäisyydet ovat  $a, \frac{a}{b}$  $\frac{a}{\sqrt{2}}$  ja  $\frac{a}{\sqrt{3}}$ , jossa *a* on piin hilavakio. Taulukossa 1 on esitetty erisuuntaan leikattujen piihilojen diffraktiopiikkien kulmat ja niitä vastaavat kertaluvut. Taulukossa on huomioitu vain niitä kertalukuja vastaavat kulmat, joista diffraktiopiikkejä havaitaan.

| Kiekon         | Kertaluku | Diffraktiokulmat |
|----------------|-----------|------------------|
| leikkaussuunta |           | (ግ               |
| 100            | $m=4$     | 15,1             |
|                | $m=8$     | 31,5             |
| 110            | $m=2$     | 10,6             |
|                | $m=4$     | 21,7             |
|                | $m=6$     | 33,6             |
| 111            | $m=1$     | 6,5              |
|                | $m=3$     | 19,8             |
|                | $m=4$     | 26,9             |
|                | $m=5$     | 34,4             |

**Taulukko 1.** *Piin näkyvien diffraktiopiikkien kulmat.*

#### **3.1 Röntgensäteilyn tuottaminen ja sen spektri**

Röntgensäteilyn tuottamiseen käytetään yleensä röntgenputkea. Röntgenputki koostuu matalapaineisesta kaasupurkausputkesta, jossa on kaksi kohtiota, katodi ja anodi. Katodi on tyypillisesti ns. hehkukatodi, jolta elektroneja irrotetaan lämmittämällä sitä sähkövirran avulla. Röntgenputken anodi on yleensä jotakin raskasta alkuainetta, tässä työssä molybdeeniä ( $Z_{M0} = 42$ ), ja viisto röntgensäteiden haluttuun etenemissuuntaan nähden. Anodin ja katodin välille synnytetään suuri potentiaaliero (tässä 35 kV), jolloin katodilta irtoaa elektroneja, jotka kiihdytysjännitteen avulla törmäytetään anodiin. Katodilta irtoavien elektronien määrään voidaan vaikuttaa säätämällä katodin läpi kulkevan lämmitysvirran suuruutta, kun taas jännitteen muuttaminen muuttaa myös säteilyn spektriä.

Jos anodiin osuvan elektronin energia riittää poistamaan elektronin anodiatomin alimmalta eli K-kuorelta, tila täyttyy ulomman (esim. L tai M) kuoren elektronilla. Näiden tilojen välinen elektronin energia vapautuu nk. karakteristisena röntgensäteilynä, joka näkyy terävinä piikkeinä spektrissä. Aineen Kα-karakteristiseksi säteilyksi kutsutaan säteilyä, joka emittoituu atomin K-kuorella olevan aukon täyttyessä L-kuoren elektronilla. Kβ-ominaissäteily syntyy puolestaan K-kuoren aukon täyttyessä kahta kuorta ylempää, eli Mkuorelta, tulevalla elektronilla. Tässä työssä käytettävän molybdeenianodin karakteristisen röntgensäteilyn aallonpituudet ovat *λKα* = 0,711 Å ja *λKβ* = 0,631 Å. Karakterististen piikkien lisäksi röntgenputkesta saatava säteily sisältää pienempi-intensiteettistä, laajemmalle energia-alueelle jakautunutta jarrutussäteilyä (ks. kuva 4), joka syntyy nopeiden elektronien hidastuessa raskaassa anodiaineessa.

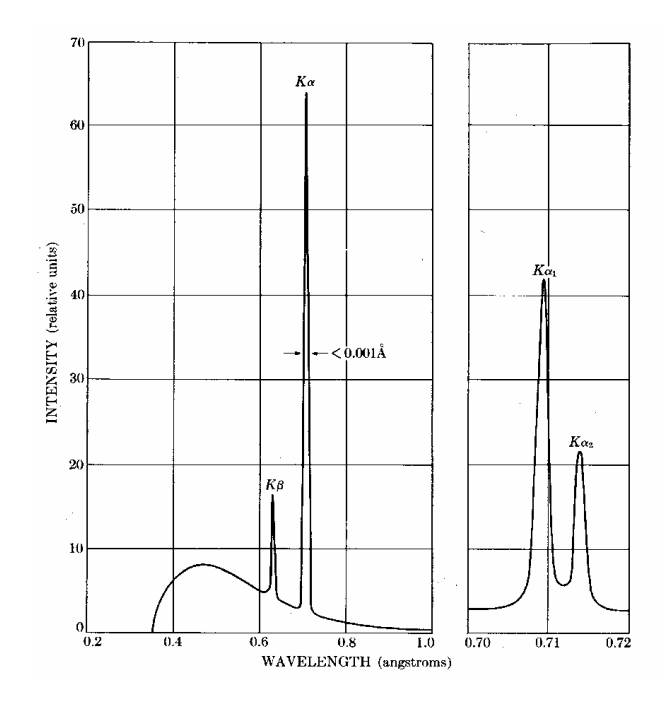

**Kuva 4.** *Molybdeenianodista saatava röntgensäteilyn spektri, kun kiihdytysjännite on 35 kV. Kα-piikki jakautuu kahteen piikkiin, joiden aallonpituudet ovat kuitenkin niin lähellä toisiaan, että niitä käsitellään yleensä (myös tässä työssä) yhtenä piikkinä. [3]*

Röntgenkvantin aallonpituuden *λ* ja energian *E* välillä pätee yhteys

$$
E = \frac{hc}{\lambda} \tag{3}
$$

missä *h* = 6,63∙10-34 Js on Planckin vakio ja *c* = 3,00∙10<sup>8</sup> m/s valon nopeus tyhjiössä.

Röntgenputki lähettää säteilyä laajalla energia-alueella. Sopivalla suodattimen valinnalla voidaan spektristä vaimentaa haluttu osa ja näin saada diffraktiospektreistä helpommin tulkittavia. Liitteessä A on esitetty muutamien suodatinmateriaalien vaimennuskyvyn (massavaimennuskertoimen) riippuvuus röntgensäteilyn energiasta. Kuvaajassa havaitaan äkillisiä nousuja niillä energioilla, joilla röntgenfotoni kykenee irrottamaan suodatinmateriaalin atomin elektronin tietyltä energiatilalta. Näitä nousukohtia voidaan käyttää hyväksi sopivan suodatinmateriaalin valinnassa.

### **2 Tavoitteet**

Työn tehtyään opiskelija

- ymmärtää röntgendiffraktion hyödyllisyyden kiinteiden aineiden tutkimuksessa
- osaa soveltaa Braggin lakia yksinkertaisen hilan hilavakion laskemiseen
- on harjoitellut mittaustulosten esittämistä kuvaajan avulla ja suoran sovittamista pisteistöön

### **3 Laitteisto**

#### **3.1 Laitteiston osat**

Tarvittavat välineet:

- *Röntgenlaitteisto*
- *Tietokone*
- *NaCl(100)-kidenäyte pöydällä olevassa lasiastiassa*
- *Si(100)-, Si(110)- ja Si(111)-kidenäytteet A, B ja C.*
- *Alumiininen apukappale puutelineessä pöydällä*
- *Zr-suodatin*
- *Suojakäsineet*

Työssä käytettävään mittauslaitteistoon kuuluu röntgenputki (anodimateriaali Mo, kiihdytysjännite 35 kV), kääntyvä näytteenpidin ja detektorina toimiva geigerputki. Laitteiston mittausgeometria on esitetty kuvassa 5. Röntgensäteiden tulokulma  $\beta$  on näytteen pinnan tasoon nähden sama kuin säteiden heijastuskulma. Näin ollen detektorin on oltava kulmassa *2*b vaakatasoon nähden. Mittauksissa röntgenlähde pysyy paikallaan ja näyte sekä detektori liikkuvat.

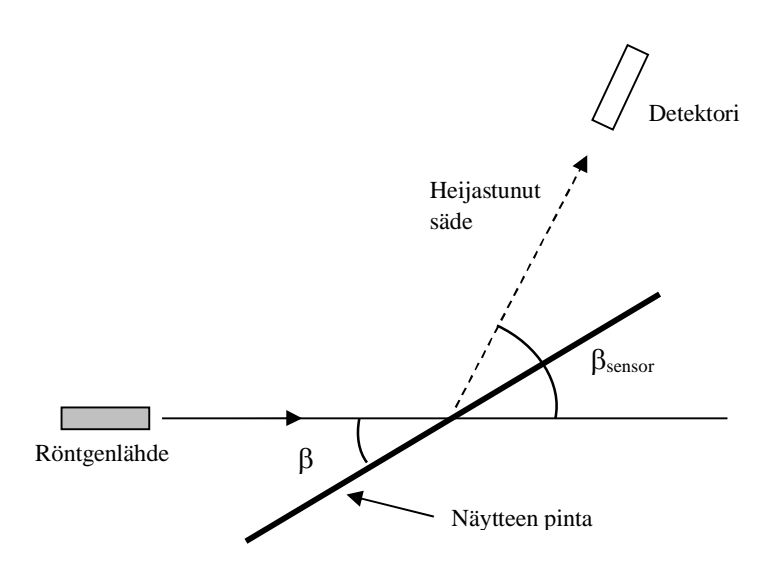

**Kuva 5.** *Laitteiston mittausgeometria. COUPLED-tilassa*  $\beta_{sensor} = 2\beta$ .

#### **3.2 Laitteiston toiminta**

Laitteistolla on kolme toimintatilaa:

1) COUPLED: Säädettävä kulma  $\beta$  on näytteen kulma vaakatasoon nähden. Mikäli laitteisto on alustettu oikein, detektori on aina säteiden heijastuskulmassa (kulma  $\beta_{\text{sensor}}$  on vaakatasoon nähden kaksinkertainen näytteen kulmaan nähden). Sekä näyte että detektori liikkuvat siten, että detektorin kulma-askel on kaksinkertainen näytteen kulma-askeleeseen verrattuna. Mittausalue asetetaan b LIMITS -painikkeesta. Tätä toimintatilaa käytetään mittauksissa (vrt. kuva 5).

2) TARGET: Säädettävä kulma  $\beta$  on näytteen pinnan kulma vaakatasoon nähden. Näyte liikkuu asetetun kulmavälin (β LIMITS) yli, detektori pysyy paikallaan.

3) SENSOR: Säädettävä kulma on detektorin kulma vaakatasoon nähden. Laitteistossa tätä on merkitty edelleen kulmalla  $\beta$ , mutta todellisuudessa kyseessä on kuvaan 1 merkitty  $\beta_{\text{sensor}}$ . Detektori liikkuu asetetun kulmavälin (β LIMITS) yli, näyte pysyy paikallaan.

ZERO-painikkeella saadaan näytteen ja detektorin kulma nollattua. Mittaus käynnistetään ja pysäytetään SCAN ON/OFF -painikkeesta.

### **4 Esitehtävät**

Tutustu työhön liittyvään teoriaan haluamastasi fysiikan oppikirjasta esim. [4–6], lue työohje läpi ja vastaa alla oleviin kysymyksiin vastauslomakkeeseen.

- 1. Mikä on Braggin laki?
- 2. Miksi röntgensäteet soveltuvat hyvin kiinteän aineen kiderakenteen tutkimiseen?
- 3. Mikä on hilavakio?
- 4. Työssä mitataan ja piirretään suuretta λm suureen sinβ funktiona sekä sovitetaan tähän suora (γ = ݇ݔ + ܾ*(*. Mikä on yhtälön (1) mukaan tämän suoran kulmakerroin *k*? Anna yhtälö *k*:lle ja ratkaise siitä atomitasojen välinen etäisyys *d.*

5. Määritä kokonaisdifferentiaalilla virhearvio atomitasojen väliselle etäisyydelle *d* edellisessä kohdassa saamastasi yhtälöstä. Ota muuttujista huomioon kulmakerroin *k*.

### **5 Mittaukset**

Kaikki mittaustulokset ja kysymysten vastaukset kirjataan vastauslomakkeelle. On suositeltavaa käyttää lyijykynää. Vastauslomake palautetaan lopuksi assistentille.

NaCl on hygroskooppinen aine, joten se on säilytettävä kuivassa paikassa. Se absorboi myös herkästi rasvaa iholta, joten kidettä käsiteltäessä on käytettävä suojahanskoja. Lisäksi kide on kallis ja särkyy *erittäin* helposti. Käytä sormenjälkien välttämiseksi suojahanskoja myös piinäytettä käsitellessäsi.

#### **5.1 Laitteiston testaus ja alustus**

Laitteiston alustamisen tarkoitus on kalibroida kulma-asteikon nollakohta ja varmistaa, että näyte ja detektori liikkuvat Braggin lain mukaisissa kulmissa. COUPLED-tilassa detektorin kulma-askel on kaksinkertainen näytteen kulma-askeleeseen verrattuna, joten kun detektorin kulma säädetään yhdessä kohdassa oikein, se seuraa näytettä röntgensäteiden heijastuskulmassa yli koko mittausalueen, kuten kuvassa 5. Alustus tehdään NaCl-kiteen voimakkainta diffraktiopiikkiä käyttäen. Näytteen kulmaa  $\beta$  muutetaan TARGET-tilassa ja kullakin näytteen kulmalla heijastuneen säteilyn intensiteettiä mitataan SENSOR-tilassa tietyn detektorin kulma-alueen (b LIMITS) yli. Tarkoitus on löytää sellaiset näytteen ja detektorin kulmat, joilla mitatun diffraktiopiikin intensiteetti on suurin. Vihje: NaCl:n voimakkain diffraktiopiikki löytyy yleensä näytteen kulmalla  $\beta = 6,2^{\circ}-8,0^{\circ}$ .

- 1. Käynnistä tietokone ja odota käyttöjärjestelmän käynnistymistä. Kytke virta päälle röntgenlaitteeseen; virtakytkin on vasemmalla sivulla melko takana. Avaa työpöydän Mittauspohjatkansiosta ohjelma *XRay.* Mikäli ohjelman käynnistämisen yhteydessä tulee virheilmoitus "COM port does not exist...", sulje ohjelma ja käynnistä tietokone uudestaan.
- 2. Röntgenlähteen katodi alkaa hehkua pian virran päälle kytkemisen jälkeen. Testaa laitteiston varotoimenpiteitä avaamalla laitteiston lasiovi (paina alas kammioiden keskellä oleva varopainike ja liu'uta ovi auki). Varopainikkeen painamisen pitäisi sammuttaa katodin hehku. Jos näin ei tapahdu, pyydä apua assistentilta.
- 3. Kiinnitä NaCl-kide näytteenpitimeen (muista suojahanskat). Näytteenpidin löysätään edessä olevasta ruuvista. Varo kuitenkin, että näytteenpidin ei putoa paikaltaan. Näyte kiinnitetään asettamalla se pidikkeen takareunaa vasten; tue näytteenpidintä alhaalta takaa ja kiristä ruuvi varovasti. Näytteen tulisi pysyä paikallaan mittausten edetessä.
- 4. Paina ZERO-painiketta.
- 5. Aseta röntgenlaitteiston etupaneelista kiihdytysjännitteeksi *U* = 35,0 kV (paina U-painiketta ja säädä jännite pyörää pyörittämällä), emissiovirraksi  $I = 1,00$  mA, aika-askeleeksi  $\Delta t = 2$  s ja kulmaaskeleeksi  $\Delta \beta = 0.1$ °.
- 6. Aseta näytteen kulmaksi TARGET-toimintatilassa 6,5° (asettaessasi kulmaa huomaat, miten näyte kääntyy: kyseessä eivät siis ole mittausalueen rajat).
- 7. Aseta SENSOR-tilassa mittausalueen (β LIMITS) alarajaksi (↓) 12° ja ylärajaksi (↑) 17°. Tässä toimintatilassa mittausalue on siis detektorin liikkuma kulmaväli.
- 8. Suorita mittaus SENSOR-tilassa. Mittaus käynnistetään ja pysäytetään SCAN ON/OFF -nappulasta. Näytteen pitäisi nyt pysyä paikallaan kulmassa 6,5° ja detektorin liikkua kulmasta 12° kulmaan 17°. Detektorin mittaama intensiteetti kulman funktiona piirtyy näytölle (ks. kuva 6).
- 9. Kasvata näytteen kulmaa 0,1° kerrallaan ja toista edellisen kohdan mittaus (jos ruudulle piirtyvä piikki pienenee mittauksesta toiseen, pienennä kulmaa). Aseta laite TARGET-tilaan muuttaessasi näytteen kulmaa ja suorita mittaus SENSOR-tilassa. Kun diffraktiopiikki alkaa pienentyä, on oikea diffraktiokulma ohitettu ja voit lopettaa mittaukset.
- 10. Kirjoita muistiin korkeimman diffraktiopiikin tuottanut näytteen kulma sekä piikin keskikohtaa vastaava detektorin kulma vaaka-akselilta. Liikuteltaessa hiirtä näytöllä kulmien arvot näkyvät vasemmassa alalaidassa (jos eivät näy, paina Alt+C).
- 11. Säädä sekä näyte (TARGET) että detektori (SENSOR) erikseen edellä määrittämiisi kulmiin. Nyt näyte on Braggin lain mukaisessa diffraktiokulmassa ja detektori on säteiden heijastuskulmassa. Paina COUPLED-painiketta ja pienennä kulmaa niin paljon, että näyte on silmämääräisesti vaakatasossa. Merkitse muistiin, kuinka paljon pienensit kulmaa.
- 12. Tallenna uusi kulma-asteikon nollakohta painamalla TARGET-, COUPLED- ja b LIMITSpainikkeita yhtä aikaa. Tyhjennä ohjelman näyttö valitsemalla yläreunasta *"Clear Measurement or Settings"*.

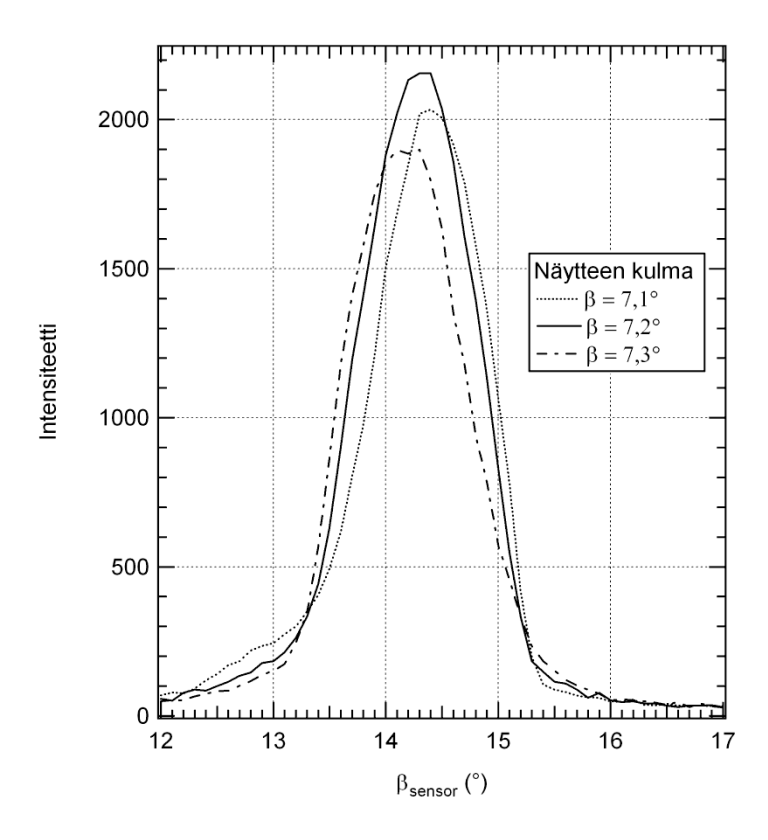

**Kuva 6.** *Kolmella eri näytteen kulman arvolla mitattu diffraktiopiikki. Piikin muoto sekä kulmien arvot voivat poiketa paljonkin kuvan esimerkistä. Tärkeintä on löytää korkein piikki ja sitä vastaavat kulmat.*

#### **5.2 NaCl(100)-kiteen hilavakion määrittäminen**

Tarkoituksena on mitata NaCl(100)-näytteen diffraktiospektri ja määrittää sen avulla aineen hilavakio eli yksikkökopin sivun pituus.

- 1. Aseta kiihdytysjännitteeksi *U* = 35,0 kV, emissiovirraksi *I* = 1,00 mA, aika-askeleeksi *Δt* = 2 s ja kulma-askeleeksi *Δβ* = 0,1º. Mittaa kiteestä heijastuvan räntgensäteilyn intensiteettiä COUPLEDtilassa kulmasta 2,5 º↓ kulmaan 35,0º↑ (Rajat asetetaan painikkeen β LIMITS kautta).
- 2. Tallenna spektri joko paikalliseen Mittausdata-kansioon tai Opiskelijat-verkkolevylle ohjelman ylävalikon kautta. Spektri kannattaa tallentaa myös tekstimuodossa. Tämä tapahtuu klikkaamalla ohjelman vasemman laidan taulukkoa oikealla hiiren näppäimellä ja valitsemalla *"Copy Table"*. Liitä leikepöydälle kopioitu taulukko esim. Notepadiin ja tallenna tiedosto txt-muodossa.
- 3. **Tee hypoteesi:** Miten Zr-suodatin vaikuttaa NaCl-kiteen diffraktiospektriin? Voit käyttää apuna mittauspaikalta löytyvää massavaimennuskertoimen kuvaajaa. Kirjoita hypoteesisi vastauslomakkeeseen. Perustele vastauksesi fysiikan avulla.
- 4. **Testaa hypoteesiä:** Kiinnitä Zr-suodatin röntgenlähteen eteen ja mittaa NaCl-kiteen diffraktiospektri uudestaan suodattimen kanssa (huomaa, että työn yhteydessä on useita eri aineista koostuvia suodattimia, joista käytetään vain Zr-suodatinta). Anna spektrin piirtyä edellisen spektrin kanssa samaan kuvaan, jotta voit helpommin tarkastella suodattimen vaikutusta. Kirjoita havaintosi vastauslomakkeeseen. Tallenna spektri samoin kuin edellä. Jos havaintosi poikkesivat hypoteesista, pohdi miksi.
- 5. Tyhjennä ohjelman näyttö valitsemalla yläreunasta *"Clear Measurement or Settings"*.
- 6. Paina ZERO-painiketta. Palauta NaCl-näyte takaisin paikalleen lasiastiaan. Muista suojakäsineet!

#### **5.3 Piikiekon leikkaussuunnan tunnistaminen**

- 1. Aseta valitsemasi piinäyte näytteenpitimeen kiiltävä puoli ylöspäin (Muista suojakäsineet!). Laita piinäytteen alle mittauspaikalla oleva alumiinipala. Älä kiristä liikaa! Jätä Zr-suodatin paikalleen röntgenlähteen eteen. Kirjaa piinäytteen kirjaintunnus vastauslomakkeeseen.
- 2. Pidennä mittauksen aika-askeleeksi *Δt* = 2 s ja mittaa näytteen spektri suodattimen kanssa COUPLED-tilassa kulmasta 2,5 º↓ kulmaan 35,0º↑ kuten edellä.
- 3. Tallenna spektri samoin kuin edellä. Tyhjennä ohjelman näyttö valitsemalla yläreunasta *"Clear Measurement or Settings"*.
- 4. Paina ZERO-painiketta. Irrota pii- ja alumiinikappaleet näytteenpitimestä sekä suodatin röntgenlähteestä ja palaute ne paikoilleen (Muista suojakäsineet!).
- 5. Sammuta röntgenlaite, sulje ohjelmat ja kirjaudu ulos tietokoneelta.

## **6 Tulosten käsittely**

Kirjoita tulokset vastauslomakkeeseen. Liitä mahdolliset erilliselle paperille tekemäsi laskut, sekä kuvaajat vastauslomakkeeseen.

1. Hae NaCl-kiteen diffraktiospektristä piikkien paikat. (Molempia aallonpituuksia, Kα ja Kβ, vastaavia diffraktiopiikkejä pitäisi löytyä 4 kpl.) Piirrä NaCl-kiteen diffraktiokulman ja röntgensäteiden aallonpituuksien perusteella suure  $\lambda m$  suureen sin  $\beta$  funktiona, missä m on havaitun piikin kertaluku. Yhtälön (1) mukaan pisteiden tulisi osua suoralle. Huomaa, että käytössä on kaksi eri aallonpituutta, jolloin kutakin kertalukua vastaa kaksi mittaustulosta! Käytä suodattimen avulla mitattua spektriä apuna erottamaan aallonpituudet toisistaan.

- 2. Tulosta piirtämäsi kuvaaja vastauslomakkeen liitteeksi.
- 3. Ratkaise kulmakertoimesta NaCl:n hilavakio ja määritä tulokselle virhe kulmakertoimen virheen avulla.
- 4. Piin röntgendiffraktiospektristä pitäisi olla kiteen leikkaussuunnasta riippuen tunnistettavista kahdesta neljään diffraktiopiikkiä. Etsi röntgendiffraktiospektristä diffraktiopiikit ja kirjoita niitä vastaavat kulmat vastauslomakkeeseen. Tunnista mittaamasi piikiekon leikkaussuunta vertaamalla diffraktiokulmia taulukkoon 1.

### **7 Pohdittavaa**

- 1. Vertaa NaCl:lle saamaasi hilavakion arvoa kirjallisuusarvoon.
- 2. Poikkeavatko piin diffraktiopiikkien paikat taulukon 1 teoreettisista arvoista? Miksi?

### **Lähteet**

- [1] N. Ashcroft and N. Mermin, Solid State Physics, International edition, Saunders College Publishing, 1976.
- [2] H. Ibach and H. Lüth, Solid-state physics, Springer-Verlag Berlin Heidelberg, 1995.
- [3] B. Cullity, Elements of X-ray diffraction, International edition, Addison-Wesley Publishing Company, Inc., 1978, 1956.
- [4] D.C. Giancoli, Physics for Scientists & Engineers with Modern Physics  $4<sup>th</sup>$  edition, International edition, Pearson Education, Inc, 2009.
- [5] Hugh Young, Roger Freedman, A. Lewis Ford: University Physics with Modern Physics. International Edition. 13. painos. Pearson Education, 2011.
- [6] Halliday, Resnick, Walker, Fundamentals of Physics Extended, Extended 9<sup>th</sup> edition, International Student Version, Wiley & Sons, Inc., 2011.